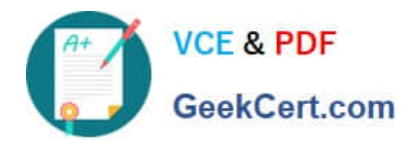

# **DA-100Q&As**

Analyzing Data with Microsoft Power BI

### **Pass Microsoft DA-100 Exam with 100% Guarantee**

Free Download Real Questions & Answers **PDF** and **VCE** file from:

**https://www.geekcert.com/da-100.html**

100% Passing Guarantee 100% Money Back Assurance

Following Questions and Answers are all new published by Microsoft Official Exam Center

**C** Instant Download After Purchase

**83 100% Money Back Guarantee** 

- 365 Days Free Update
- 800,000+ Satisfied Customers

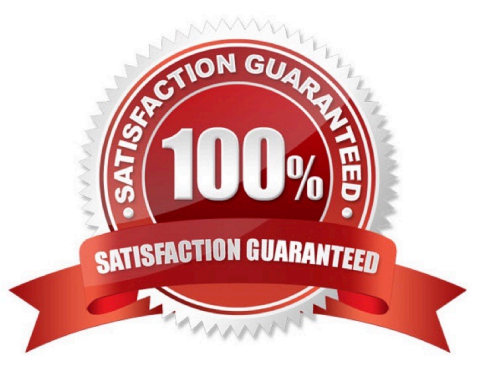

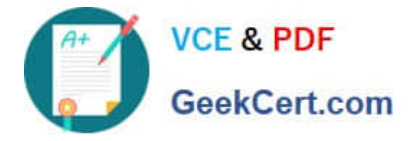

#### **QUESTION 1**

Your company has training videos that are published to Microsoft Stream. You need to surface the videos directly in a Microsoft Power BI dashboard. Which type of tile should you add?

A. video

- B. custom streaming data
- C. text box
- D. web content
- Correct Answer: B

The only way to visualize a streaming dataset is to add a tile and use the streaming dataset as a custom streaming data source.

Reference: https://docs.microsoft.com/en-us/power-bi/connect-data/service-real-time-streaming

#### **QUESTION 2**

You are developing a report page. Some users will navigate the report by using a keyboard, and some users will consume the report by using a screen reader. You need to ensure that the users can consume the content on a report page in a logical order. What should you configure in Microsoft Power Bl Desktop?

- A. the bookmark order
- B. the layer order
- C. the tab order
- D. the X position
- Correct Answer: C

If you find yourself unable to navigate to an object or visual while using a keyboard, it may be because the report author has decided to hide that object from the tab order. Report authors commonly hide decorative objects from the tab order. If you find that you cannot tab through a report in a logical manner, you should contact the report author. Report authors can set the tab order for objects and visuals.

Reference: https://docs.microsoft.com/en-us/power-bi/create-reports/desktop-accessibility-consuming- tools

#### **QUESTION 3**

You have an Azure SQL database that contains sales transactions. The database is updated frequently.

You need to generate reports from the data to detect fraudulent transactions. The data must be visible within five minutes of an update.

How should you configure the data connection?

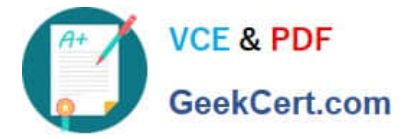

- A. Add a SQL statement.
- B. Set Data Connectivity mode to DirectQuery.
- C. Set the Command timeout in minutes setting.
- D. Set Data Connectivity mode to Import.

Correct Answer: B

With Power BI Desktop, when you connect to your data source, it\\'s always possible to import a copy of the data into the Power BI Desktop. For some data sources, an alternative approach is available: connect directly to the data source using DirectQuery.

DirectQuery: No data is imported or copied into Power BI Desktop. For relational sources, the selected tables and columns appear in the Fields list. For multi-dimensional sources like SAP Business Warehouse, the dimensions and measures of the selected cube appear in the Fields list. As you create or interact with a visualization, Power BI Desktop queries the underlying data source, so you\\'re always viewing current data.

Reference: https://docs.microsoft.com/en-us/power-bi/connect-data/desktop-use-directquery

#### **QUESTION 4**

#### HOTSPOT

You are creating a Microsoft Power BI data model that has the tables shown in the following table.

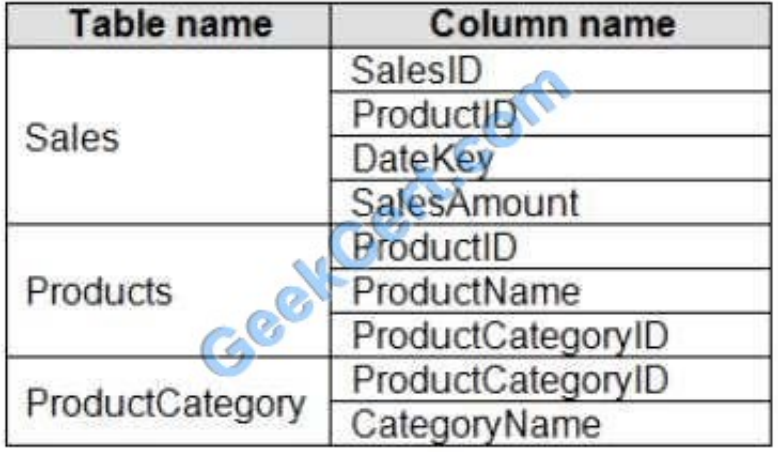

The Products table is related to the ProductCategory table through the ProductCategoryID column.

You need to ensure that you can analyze sales by product category.

How should you configure the relationships from Products to ProductCategory? To answer, select the appropriate options in the answer area.

NOTE: Each correct selection is worth one point.

Hot Area:

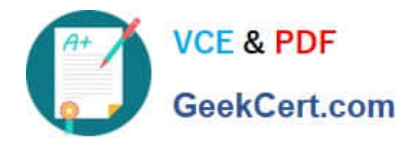

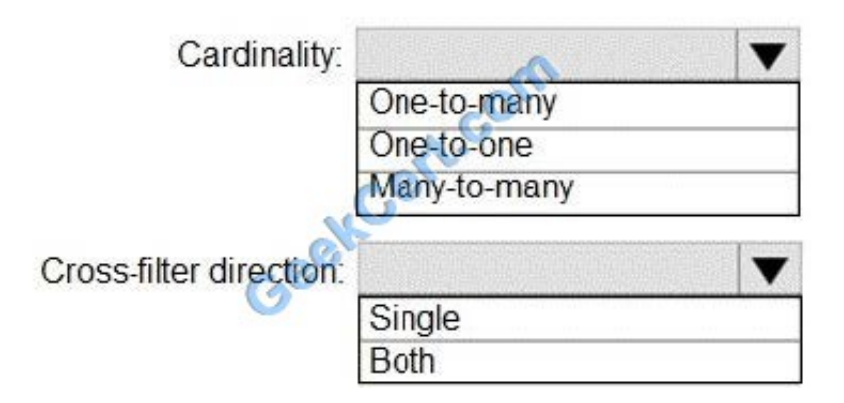

Correct Answer:

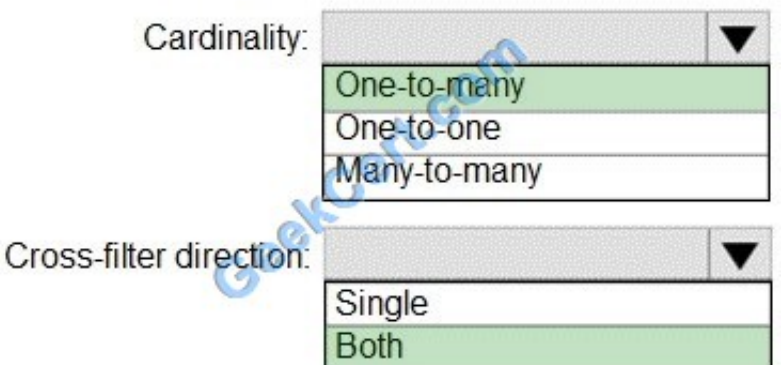

Box 1: One-to-many

Box 2: Both

For One-to-many relationships, the cross filter direction is always from the "one" side, and optionally from the "many" side (bi-directional).

#### Note:

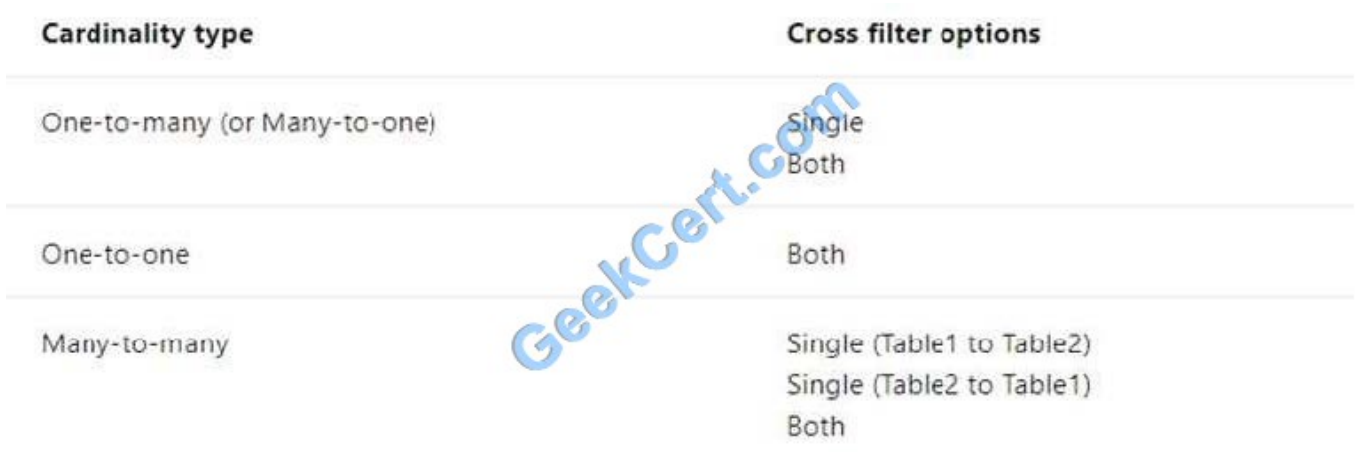

Reference: https://docs.microsoft.com/en-us/power-bi/transform-model/desktop-relationships-understand

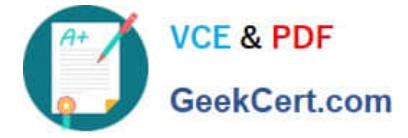

#### **QUESTION 5**

Note: This question is part of a series of questions that present the same scenario. Each question in the series contains a unique solution that might meet the stated goals. Some question sets might have more than one correct solution, while

others might not have a correct solution.

After you answer a question in this scenario, you will NOT be able to return to it. As a result, these questions will not appear in the review screen.

You have several reports and dashboards in a workspace.

You need to grant all organizational users read access to a dashboard and several reports.

Solution: You create an Azure Active Directory group that contains all the users. You share each report and dashboard to the group.

Does this meet the goal?

A. Yes

B. No

Correct Answer: B

Instead assign all the users the Viewer role to the workspace. Note: The Viewer role gives a read-only experience to its users. They can view dashboards, reports, or workbooks in the workspace, but can\\'t browse the datasets or dataflows.

Use the Viewer role wherever you would previously use a classic workspace set to "Members can only view Power BI content".

Reference:

https://powerbi.microsoft.com/en-us/blog/announcing-the-new-viewer-role-for-power-bi- workspaces/

[DA-100 VCE Dumps](https://www.geekcert.com/da-100.html) [DA-100 Exam Questions](https://www.geekcert.com/da-100.html) [DA-100 Braindumps](https://www.geekcert.com/da-100.html)

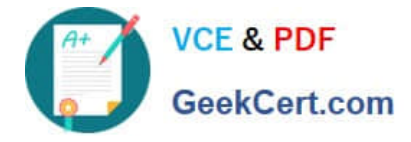

To Read the Whole Q&As, please purchase the Complete Version from Our website.

## **Try our product !**

100% Guaranteed Success 100% Money Back Guarantee 365 Days Free Update Instant Download After Purchase 24x7 Customer Support Average 99.9% Success Rate More than 800,000 Satisfied Customers Worldwide Multi-Platform capabilities - Windows, Mac, Android, iPhone, iPod, iPad, Kindle

We provide exam PDF and VCE of Cisco, Microsoft, IBM, CompTIA, Oracle and other IT Certifications. You can view Vendor list of All Certification Exams offered:

#### https://www.geekcert.com/allproducts

### **Need Help**

Please provide as much detail as possible so we can best assist you. To update a previously submitted ticket:

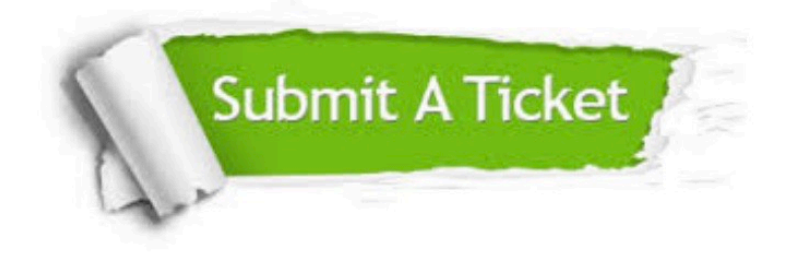

#### **One Year Free Update**

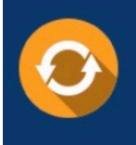

Free update is available within One fear after your purchase. After One Year, you will get 50% discounts for updating. And we are proud to .<br>poast a 24/7 efficient Customer upport system via Email

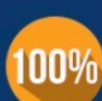

**Money Back Guarantee** To ensure that you are spending on

quality products, we provide 100% money back guarantee for 30 days from the date of purchase

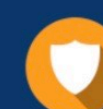

#### **Security & Privacy**

We respect customer privacy. We use McAfee's security service to provide you with utmost security for vour personal information & peace of mind.

Any charges made through this site will appear as Global Simulators Limited. All trademarks are the property of their respective owners. Copyright © geekcert, All Rights Reserved.